# Oracle9i Application Server

Migrating from Oracle9i Application Server 1.0.2.0

Release 1.0.2.1 for Windows NT/2000

March 2001

Part No. A88778-01

This document guides you through the process of migrating from Oracle9*i* Application Server Release 1.0.2.0 to Release 1.0.2.1.

#### 1.0 Preinstallation Tasks

You must perform the following tasks before installing Oracle9*i* Application Server 1.0.2.1.

### 1.1 Reviewing the Latest Product Information

Before installing Oracle9*i* Application Server Release 1.0.2.1, review the Release Notes and latest Release Notes Addendum. You can find the latest Release Notes Addendum on OTN at

http://otn.oracle.com/products/ias

### 1.2 Backing up Configuration and Data Files

Make backup copies of the following files and directories before installing Oracle9*i* Application Server.

■ The ORACLE\_HOME\panama directory.

## 2.0 Installing Oracle9i Application Server 1.0.2.1

Install Oracle9*i* Application Server 1.0.2.1 into the same Oracle home as the 1.0.2.0 installation. You must follow all of the preinstallation and postinstallation tasks from the *Oracle9i Application Server Installation Guide* before completing the migration tasks in Section 3.0, "Manually Migrating Components" of this guide.

See Also: Oracle9i Application Server Installation Guide

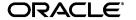

Oracle is a registered trademark, and Oracle9*i* Application Server and Oracle HTTP Server powered by Apache are trademarks or registered trademarks of Oracle Corporation. Other names may be trademarks of their respective owners.

### 3.0 Manually Migrating Components

Some components require additional postinstallation tasks you must perform to successfully complete the migration from Oracle9*i* Application Server, Release 1.0.2.0. This section describes the postinstallation tasks for the following components:

- Section 3.1, "Migration Terminology"
- Section 3.2, "Components Migrated During Installation"
- Section 3.3, "Oracle9iAS Discoverer"
- Section 3.4, "Oracle9iAS Portal"
- Section 3.5, "Oracle9iAS Wireless"
- Section 3.6, "Oracle Business Components for Java"

### 3.1 Migration Terminology

This section uses the following terms:

| Term        | Definition                                                                                                    |
|-------------|----------------------------------------------------------------------------------------------------|
| ORACLE_HOME | The directory you are installing Oracle9 <i>i</i> Application Server 1.0.2.1 into. This is also the directory where Oracle9 <i>i</i> Application Server 1.0.2.0 was installed.                                  |
| OLD_806HOME | The directory where components using Oracle 8.0.6 libraries were installed for Oracle9 <i>i</i> Application Server 1.0.2.0. The default value for this directory was <code>install_drive:\Oracle\806</code> .   |
| NEW_806HOME | The directory where components using Oracle 8.0.6 libraries are installed for Oracle9 <i>i</i> Application Server 1.0.2.1. You can choose a value for this Oracle home during the 1.0.2.1 installation process. |

## 3.2 Components Migrated During Installation

Installing Oracle9*i* Application Server 1.0.2.1 automatically migrates some components. There are no additional migration steps for the following components:

- Oracle9iAS Database Cache
- Oracle9iAS Developer Kits
- Oracle9iAS Forms Services
- Oracle9iAS Reports Services
- Oracle9iAS Web Cache
- Oracle Enterprise Java Engine

- Oracle Enterprise Manager
- Oracle HTTP Server powered by Apache
- Oracle Internet File System

#### 3.3 Oracle9iAS Discoverer

The following sections describe tasks you must perform to successfully migrate Oracle9*i*AS Discoverer.

**Note:** The Oracle9*i* Application Server 1.0.2.1 installation uses the machine name for the Discoverer Services instance name.

**Using Discoverer 3***i* and **Oracle9***i***AS Discoverer Simultaneously** Discoverer 3*i* users can still use the older version after installing Oracle9*i* Application Server.

**See Also:** *Oracle9i* Application Server *Release Notes* for further instructions on using both Discoverer versions.

**Using Only Discoverer 3***i* If you have customized Oracle Discoverer 3*i* Viewer and do not want to use any of the new functionality in Oracle9*i*AS Discoverer, then perform the following tasks:

- 1. Open ORACLE HOME\discwb4\html\disco4iv.xml in a text editor.
- 2. Change the value of the xml\_version parameter to viewer33.
- 3. Change the value of the xsl\_path parameter to the location of the disco3iv.xsl. The default path is ORACLE\_HOME\Apache\Apache\htdocs\disco3iv\html\disco3iv.xsl.

Migrating Configuration Information to Oracle9*i*AS Discoverer If you have customized Oracle Discoverer 3*i* Viewer by modifying the default configuration files, you have two migration paths to choose from. Follow the instructions below appropriate for the changes to your old configuration files.

- If you have only changed style.xsl and want to use the new functionality, then perform the following tasks:
  - a. Backup NEW\_806HOME\discwb4\html\style.xsl.
  - **b.** Copy OLD\_806HOME\discwb33\html\style.xsl over NEW\_806HOME\discwb4\html\style.xsl.

- If you have changed other configuration files, not including style.xsl, and want to use the new functionality, then perform the following tasks:
  - **a.** Identify which configuration files in OLD\_806HOME\discwb33\html\ were modified.
  - b. For each file identified in the previous step, make the same changes to the corresponding file in NEW\_806HOME\6iserver\discwb4\html\. Do not replace the files in discwb4 with their counterparts in discwb33.

Migrating Preferences to Oracle9iAS Discoverer To continue using Discoverer 3i Server preference settings with Oracle9iAS Discoverer, you must copy OLD\_806HOME\6iserver\discwb33\util\pref.txt over NEW\_806HOME\6iserver\discwb4\util\pref.txt and then add lines to describe new preferences. Refer to the Oracle9iAS Discoverer Release Notes on Oracle9i Application Server Disk 1 for more information on these additions.

**Note:** You will have to reset user preferences, such as the default end user layer, using the Discoverer Options dialog.

**Upgrading the End User Layer** If you have already installed a previous version of Oracle Discoverer, you must use Oracle Discoverer Administration Edition, Release 4.1 to upgrade the End User Layer. If you do not upgrade the End User Layer, users will not be able to use Oracle9*i*AS Discoverer.

Oracle Discoverer Administration Edition is shipped as part of Oracle9*i* Developer Suite.

#### See Also:

- http://otn.oracle.com/products/ids for more information on Oracle9i Developer Suite.
- Oracle Discoverer Installation and Upgrade Guide which is packaged with Oracle Discoverer Administration Edition.

#### 3.4 Oracle9iAS Portal

The following sections describe tasks you must perform to successfully migrate Oracle9*i*AS Portal.

**Correcting jserv.properties** After installing Oracle9*i* Application Server 1.0.2.1, you must remove two lines from jserv.properties. The path to this file is ORACLE\_HOME\Apache\Jserv\conf\jserv.properties.

#### Remove the following lines:

```
wrapper.classpath=ORACLE_HOME\portal30\bibeans\jewt-opt-4_0_15.zip
wrapper.classpath=ORACLE_HOME\portal30\bibeans\share-opt-1_1_4.zip
```

**Upgrading the Oracle9***i***AS Portal Repository** Oracle9*i***AS Portal uses an upgrade script for migration. The script and further migration instructions are available at** 

http://otn.oracle.com/products/iportal

#### 3.5 Oracle9iAS Wireless

For information on upgrading Oracle9*i*AS Wireless, see Section 1.3 in the Oracle9*i*AS Wireless Configuration Guide in the Oracle9*i* Application Server Documentation Library.

### 3.6 Oracle Business Components for Java

After installing Oracle9*i* Application Server 1.0.2.1, you must remove duplicate and obsolete lines from <code>jserv.properties</code>. The path to this file is <code>ORACLE\_HOME\Apache\Jserv\conf\jserv.properties</code>.

### Remove **only one** occurrence of the following duplicate lines:

```
wrapper.classpath=ORACLE_HOME\Apache\BC4J\lib\ordvir817.zip
wrapper.classpath=ORACLE_HOME\Apache\BC4J\lib\ordvir817.zip
wrapper.classpath=ORACLE_HOME\Apache\BC4J\lib\jboremote.zip
wrapper.classpath=ORACLE_HOME\Apache\BC4J\lib\jboremote.zip
wrapper.classpath=ORACLE_HOME\Apache\BC4J\lib\jboremote.zip
wrapper.classpath=ORACLE_HOME\Apache\BC4J\lib\jboremote.zip
wrapper.classpath=ORACLE_HOME\Apache\BC4J\lib\jbomt.zip
wrapper.classpath=ORACLE_HOME\Apache\BC4J\lib\jbomt.zip
wrapper.classpath=ORACLE_HOME\Apache\BC4J\lib\javax_ejb.zip
wrapper.classpath=ORACLE_HOME\Apache\BC4J\lib\jdev-rt.zip
wrapper.classpath=ORACLE_HOME\Apache\BC4J\lib\jbohtml.zip
wrapper.classpath=ORACLE_HOME\Apache\BC4J\lib\jbohtml.zip
```

### Remove the following obsolete lines:

 $wrapper.classpath=ORACLE\_HOME \label{liboraclexmlsql.jar} wrapper.classpath=ORACLE\_HOME \label{liboraclexmlsql.jar} wrapper.classp$ 

wrapper.classpath=ORACLE\_HOME\Apache\BC4J\lib\jbodatum12.zip

**Note:** Only remove lines with "OnlineOrders" and not lines with "onlineorders".